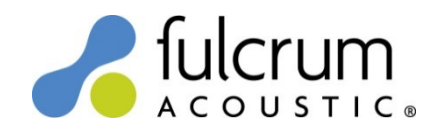

## QSC Q-Sys Level 1 Containers

22 December 2016

22Dec16 Level 1 Containers for Fulcrum Acoustic loudspeakers were created with *Q-Sys Designer Version 5.2* software. The Containers use arbitrary FIR filters to implement the precise temporal (time domain) filters that are responsible for the remarkable benefits of TQ processing. For more information on TQ processing please see the TQ Explained and Implementing TQ Processing white papers on the Fulcrum Acoustic website.

## Using the Containers:

- 1) Unzip the contents of "Q-Sys Level 1 Containers 22Dec16.zip" file to a convenient location on your hard drive.
- 2) Drag the .quc files for your desired loudspeakers to:

C:\Users\%username%\Documents\QSC Audio\Q-Sys Designer\User Components

Note that if you have not yet created or imported a User Component in Q-Sys the complete path mentioned above may not be present. You should manually create QSC Audio\Q-Sys Designer\User Components folders within the Documents folder and then add your loudspeaker files.

- 3) Open your Q-Sys Designer file. The Containers will appear in the User Library on the right side of the workspace.
- 4) Click and drag the desired loudspeaker Container to the Schematic in the center of the workspace.
- 5) Wire as appropriate.
- 6) Lather, rinse, and repeat from Step 4 to add more Containers.

## Notes:

- Each Container includes a user-adjustable high pass filter. Bi-amplified loudspeaker Containers also include bandpass gains. All are accessible by double-clicking the Container.
- Bi-amplified loudspeaker output gains assume all amplifier channels have the same voltage gain. If this is not possible, the included gain trims may be adjusted to accommodate differences.

## Changes since 22Jul16 release:

Updated README instructions.

Please send any questions to info@fulcrum-acoustic.com , or give us a call at +1 866 234 0678 ext 1.